# **VOTER C'EST SIMPLE 4 CLICS<br>PRENEZ QUELQUES MINUTES POUR VOUS 4 VOTES**

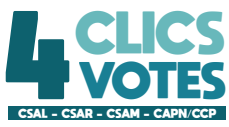

# **VOTER C'EST SIMPLE 4 CLICS<br>PRENEZ QUELQUES MINUTES POUR VOUS 4 VOTES**

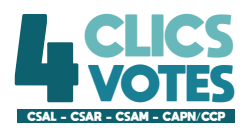

#### ÉTAPE 1 : AUTHENTIFICATION (A COMPTER DU 2 NOVEMBRE)

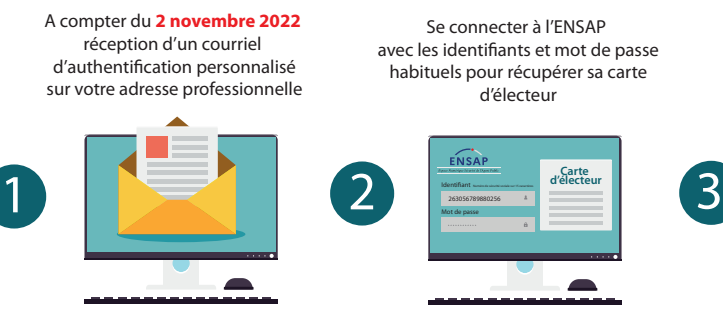

Saisir l'identifiant figurant sur la carte d'électeur et le **mot de passe temporaire reçu par courriel**. Saisir le code de sécurité visible à l'écran

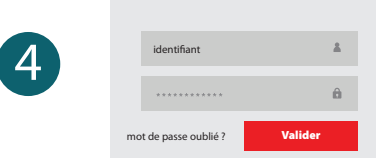

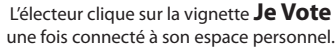

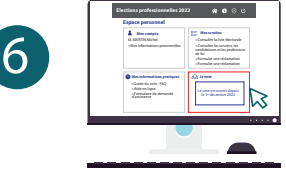

avec les identifiants et mot de passe habituels pour récupérer sa carte

Se connecter à l'espace électeur du système de vote électronique en cliquant sur le lien d'activation contenu dans le courriel **OU** la carte d'électeur

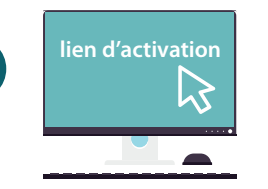

#### DÉFINIR UN NOUVEAU MOT DE PASSE

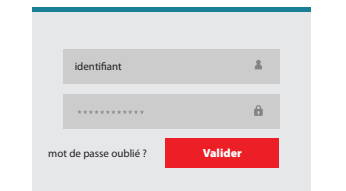

le mot de passe doit comporter 12 caractères minimum dont 1 majuscule, 1 minuscule et 1 chiffre

**pour CONSULTER ses scrutins, la liste des candidats,** 

#### Un code de validation vous est envoyé **AU CHOIX** sur :

l'adresse de courriel professionnelle **OU** sur un téléphone portable

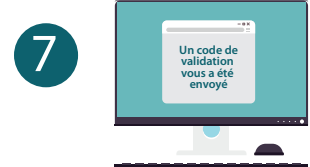

La saisie de ce code de validation est **INDISPENSABLE** pour accéder

aux différents scrutins et VOTER. Il est valable pour

E

## ÉTAPE 2 : LE VOTE ÉLECTRONIQUE (À PARTIR DU 1er DÉCEMBRE)

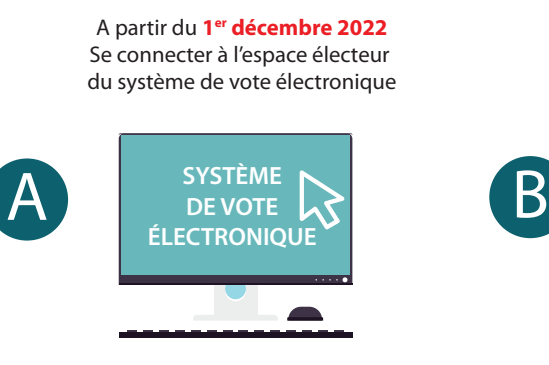

figurant sur la carte d'électeur et du mot de passe choisi lors de la création du compte électeur

S'identifier par saisie de l'identifiant

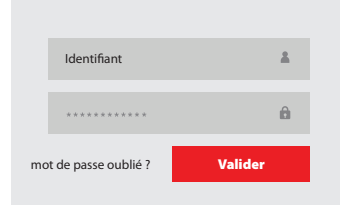

Syndicat 1 | Syndicat 5

L'électeur doit cliquer sur le logo pour accéder à la liste des candidats, aux professions de foi et pour **VOTER**

> Union Syndicat 1 Syndicat 3 Syndicat 8

#### CHOISIR LE SCRUTIN CHOISIR LA LISTE F.O.

Selon sa catégorie, chaque électeur aura à se prononcer pour trois ou quatre scrutins

#### Comité Social d'Administration Ministériel Comité Social d'Administration de Réseau CAP Nationale N° X Scrutins Comité Social d'Administration Ministériel

### VOTER

L'électeur valide son vote en cliquant sur **VOTER**

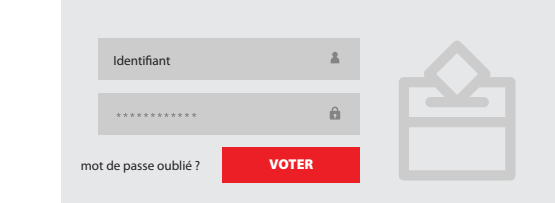

#### Les opérations C D et E sont **à renouveler pour chaque scrutin**

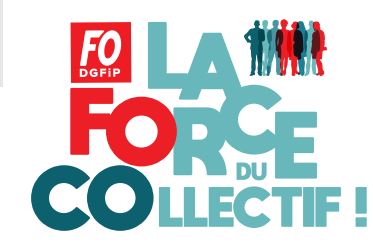

**DGFil** 

5

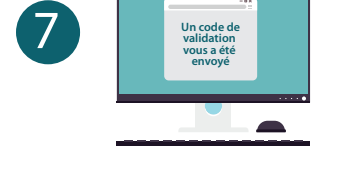

**les professions de foi et** VOTER

la durée de la session et n'a pas à être resaisi pour valider les votes.

**Le compte électeur est désormais créé et fonctionne grâce au couple identiant et mot de passe. L'électeur peut accéder à son espace personnel** 

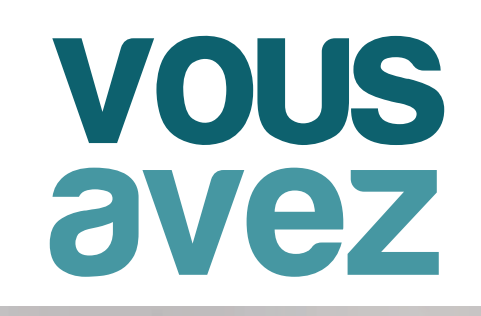

ELECTIONS I\* DÉCEMBRE

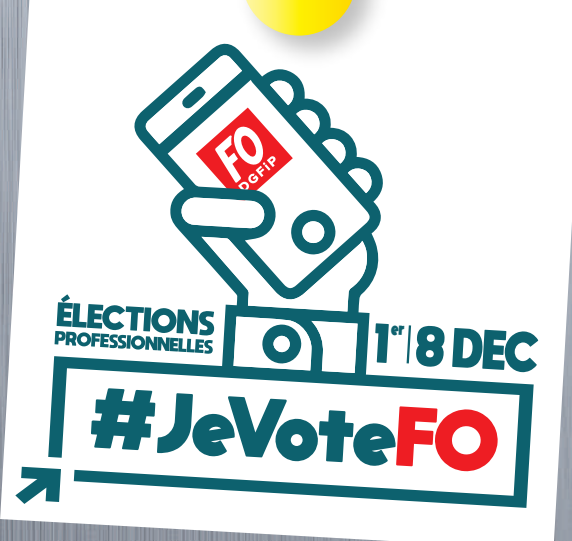

# une arme

de participation massive #JeVote L'

élections professionnelles du 1er au 8 décembre 2022

## **PRENEZ 5 MINUTES** POUR VOUS

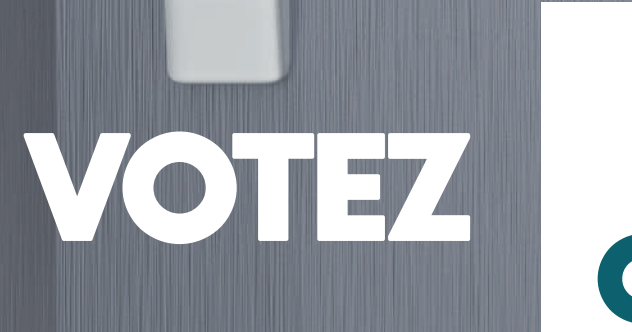